### アーカイブ・ログ・モードの設定 アーカイブ Redo ログのファイル出力先ディレクトリ

アーカイブ・ログ・モードの設定を行うには、

EMDC →[可用性]タブ → バックアップ/リカバリ・セクションの設定・サブセクショ ン中の「リカバリ設定」

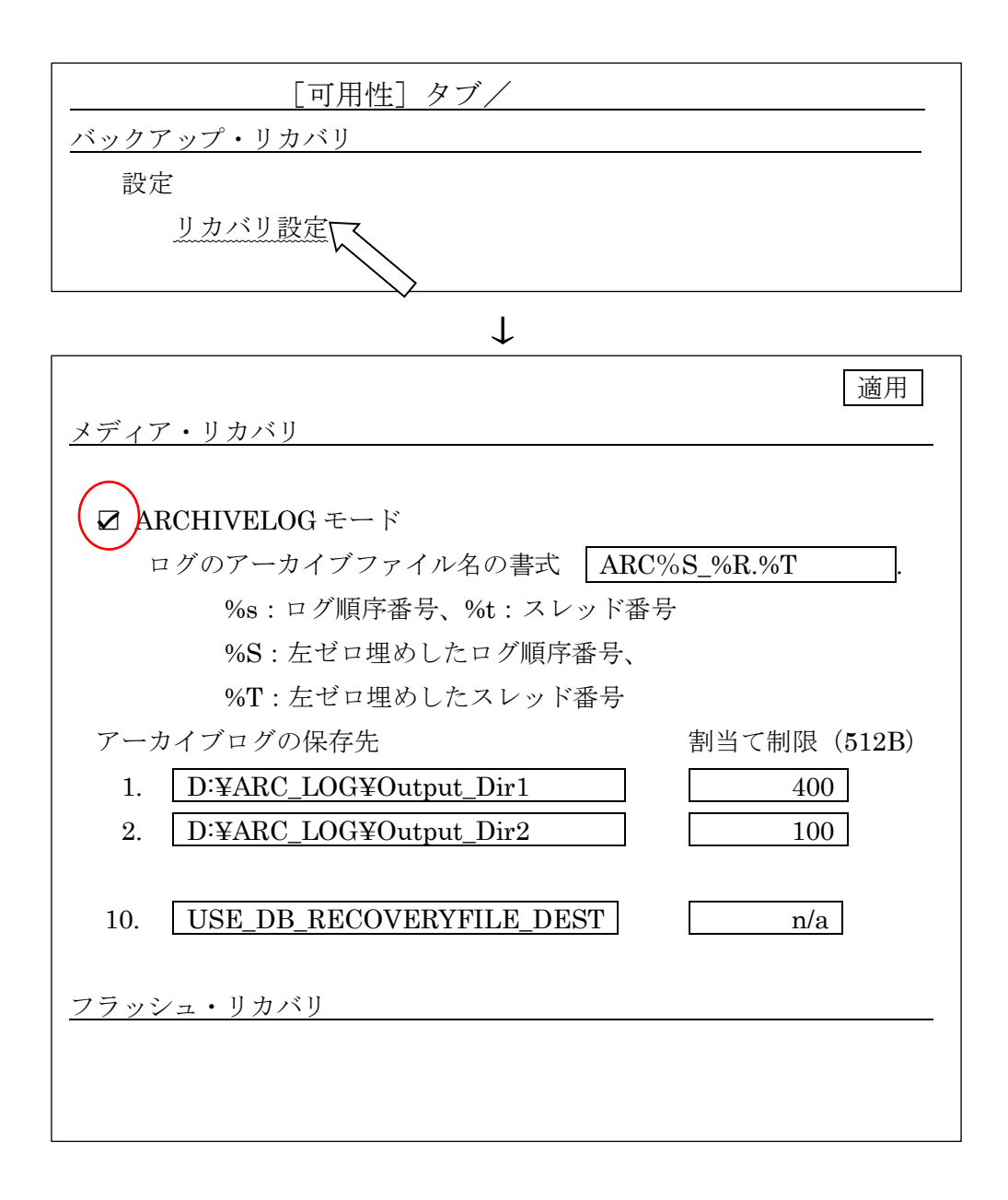

コマンドモードでの確認と設定の操作

アーカイブ・ログ・モードの確認

SQL> ARCHIVE LOG LIST データベース・ログ・モード アーカイブ・モード 自動アーカイブ 有効 アーカイブ先 USE\_DB\_RECOVERY\_FILE\_DEST 最も古いオンライン・ログ順序 6 アーカイブする次のログ順序 8 現行のログ順序 8

アーカイブ・ログ・モードの ON 設定

SQL> SHUTDOWN IMMEDIATE SQL> STARTUP MOUNT SQL> ALTER DATABASE ARCHIVELOG ; SQL> ALTER DATABASE OPEN ; SQL> ARCHIVE LOG LIST

### アーカイブ・Redo ログ・ファイルの出力先

通常は、Oracle から出力されるアーカイブ・Redo ログ・ファイルの出力先は、 『ARCHIVE LOG LIST のアーカイブ先』と初期化パラメータ『ARCHIVE\_DEST』 で指定されたフォルダの2ケ所へ出力される

#### 【ARCHIVE LOG LIST の出力先】

#### SQL> ARCHIVE LOG LIST

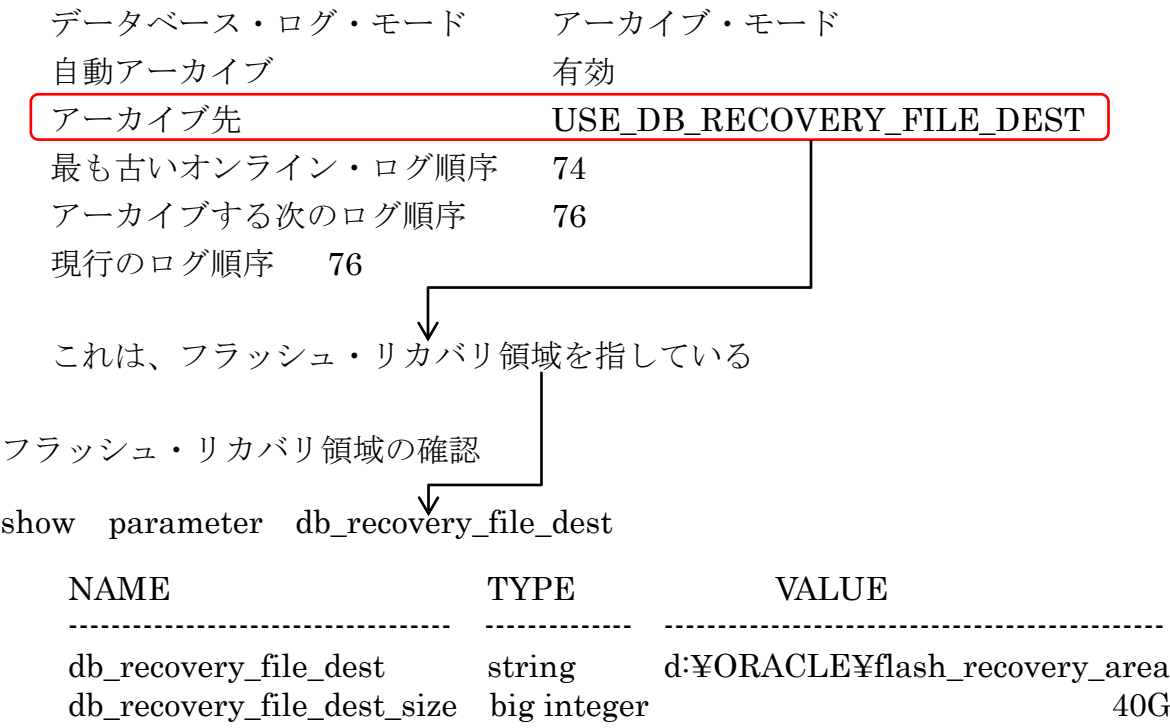

【初期化パラメータで指定されたアーカイブ・Redo ログ・ファイルの出力先フォルダ】

show parameter archive\_dest

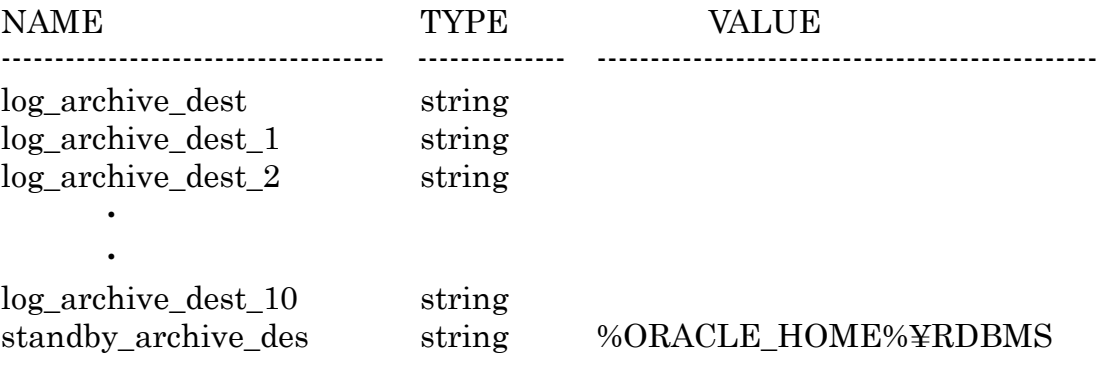

どのオブジェクトが、フラッシュ・リカバリ領域に出力されるかの確認

SQL> SELECT IS\_RECOVERY\_DEST\_FILE FROM v\$ビュー ;

※ IS RECOVERY DEST FILE 列: YES の場合、フラッシュ・ リカバリ領域に出力される

v\$controlfile :コントロール(制御)ファイル本体

v\$archived\_log:アーカイブ Redo ログファイル

v\$logfile :オンライン Redo ログファイル

v\$datafile\_copy:RMAN バックアップのイメージコピー形式のバックアッ プ採取データ

v\$backup\_piece:RMAN バックアップのバックアップセット形式のバック アップ採取データ

col OBJECT format a20 col FLASH\_AREA\_OUT format a15 select 'CONTROL FILE' OBJECT , IS\_RECOVERY\_DEST\_FILE FLASH\_AREA\_OUT\_\_from v\$controlfile

UNION

select 'ARCHIVE LOG' OBJECT , IS\_RECOVERY\_DEST\_FILE from v\$archived\_log

UNION

select 'LOGFILE' OBJECT, IS\_RECOVERY\_DEST\_FILE from v\$logfile

UNION

select 'DATAFILE COPY' OBJECT, IS RECOVERY DEST FILE from v\$datafile\_copy

UNION

select 'BACKUP PIECE' OBJECT , IS\_RECOVERY\_DEST\_FILE from v\$backup piece ;

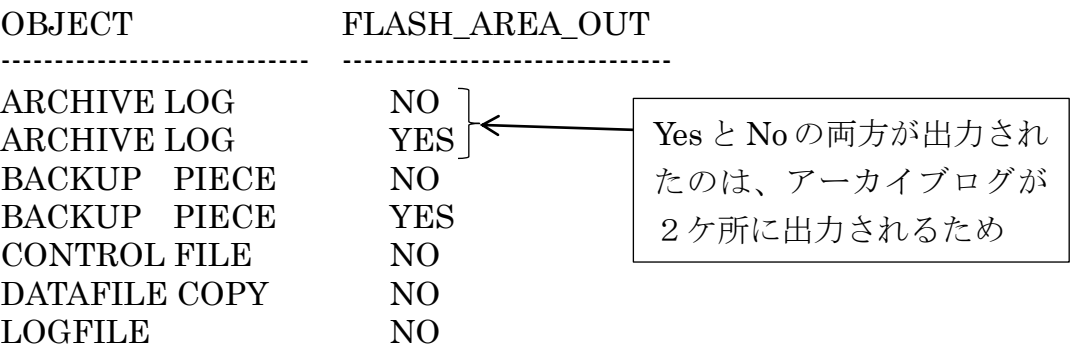

【参考】

# アーカイブ・ログファイルの一覧

# MOUNT 状態が必要

col NAME format a60

select SEQUENCE#, NAME, STATUS from V\$ARCHIVED\_LOG;

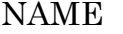

**STATUS** 

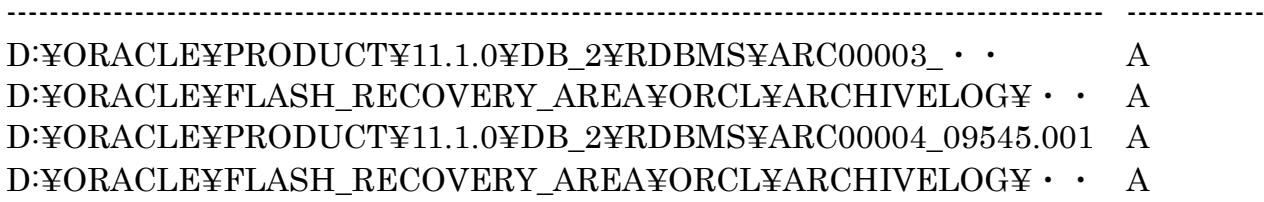